## サポート情報

書籍: オリジナルの画像認識 AI を簡単に作ろう!

【注意箇所】

2-1 クラウドサーバの準備

p.29 のステップ 2 で「p2.xlarge」を選択すると先に進めない場合があります。

【状況と原因】

Amazon が「新規ユーザ」に対して「p2.xlarge インスタンス」を使用できないように制限を加えて いるためです。これは、一時的な問題だと思われます。

【対策】

p2.xlarge インスタンスの代わりに「g3.4xlarge インスタンス」を使用すれば、2-2 に進むことが できます。

ただし、「g3.4xlarge」もデフォルトでは、使用制限がかかっているため Amazon のコンソールから 制限緩和リクエストを行う必要があります。制限緩和のリクエストは下記の手順で行えます。

1:本書の p.32 を参照して AWS の EC2 ダッシュボードを表示して、画面左側にある [制限]をクリック します。

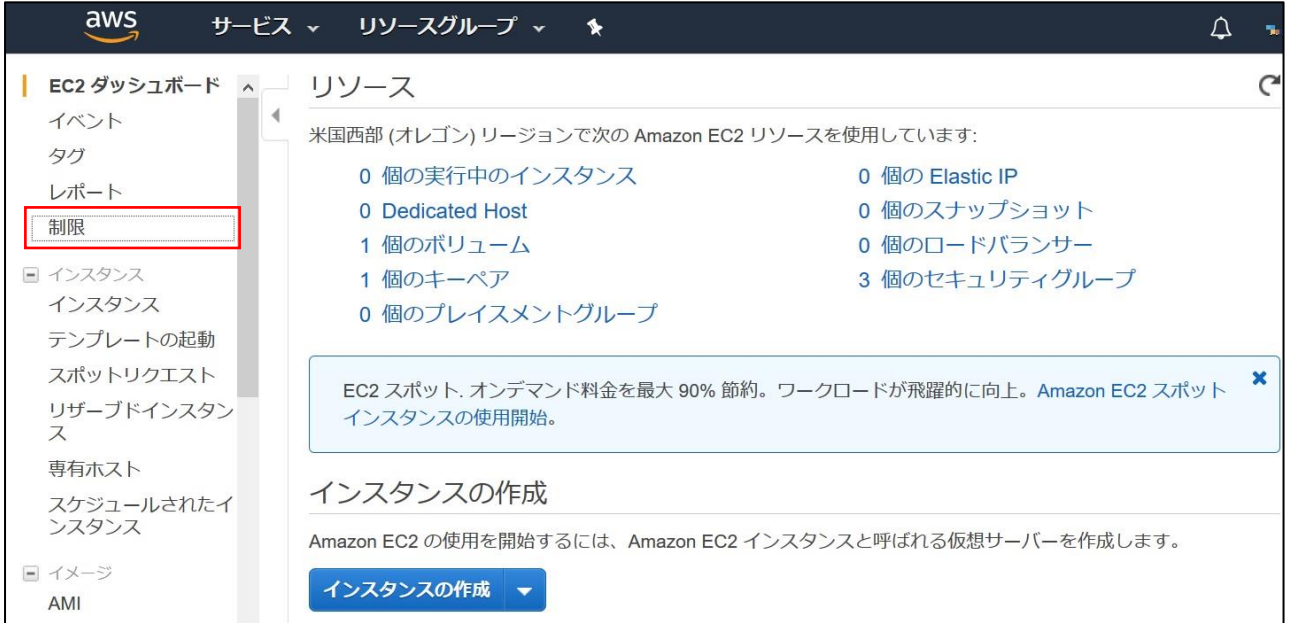

2: 下記の画面が表示されるので、「g3.4xlarge」横の [制限緩和のリクエスト] をクリックします。

| EC2 ダッシュボード へ<br>イベント<br>タグ<br>レポート<br>制限<br>日 インスタンス<br>インスタンス<br>テンプレートの起動<br>スポットリクエスト<br>リザーブドインスタン<br>ス<br>専有ホスト | 実行中のオンテマンドインスタンスの数: f1.16xlarge | $\overline{0}$ | 制限緩和のリクエスト |
|----------------------------------------------------------------------------------------------------|---------------------------------|----------------|------------|
|                                                                                                    | 実行中のオンデマンドインスタンスの数: f1.2xlarge  | $\Omega$       | 制限緩和のリクエスト |
|                                                                                                    | 実行中のオンデマンドインスタンスの数: g2.2xlarge  | $\Omega$       | 制限緩和のリクエスト |
|                                                                                                    | 実行中のオンデマンドインスタンスの数: g2.8xlarge  | $\Omega$       | 制限緩和のリクエスト |
|                                                                                                    | 実行中のオンデマンドインスタンスの数: g3.16xlarge | $\circ$        | 制限緩和のリクエスト |
|                                                                                                    | 実行中のオンデマンドインスタンスの数: g3.4xlarge  |                | お限緩和のリクエスト |
|                                                                                                    | 実行中のオンデマンドインスタンスの数: g3.8xlarge  | $\Omega$       | 制限緩和のリクエスト |
|                                                                                                    | 実行中のオンデマンドインスタンスの数: h1.16xlarge | $\mathbf{0}$   | 制限緩和のリクエスト |
|                                                                                                    | 実行中のオンデマンドインスタンスの数: h1.2xlarge  | 0              | 制限緩和のリクエスト |

3:下記の画面が表示されるので、画像のように入力してください(なお、リージョンはお住いの地域を 選択してください)。

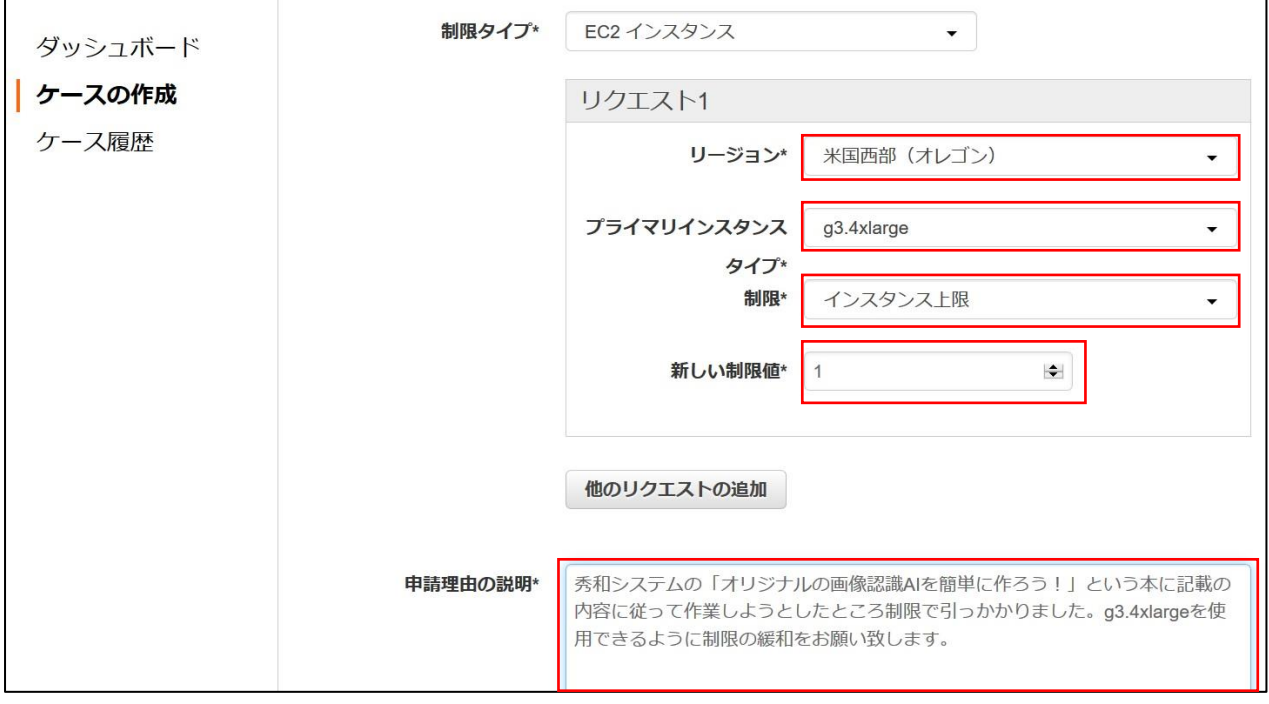

以 上

<本書サポートサイト> <http://www.shuwasystem.co.jp/support/7980html/5209.html>

<秀和システム> http://www.shuwasystem.co.jp/